## Instructions

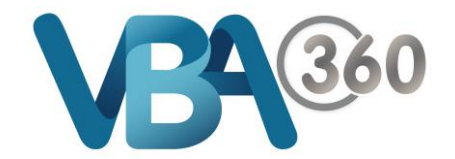

## Continue or Delete a draft Owner Builder Application

To **Continue** or **Delete** your **Draft application**:

**1.** Hover your mouse over the **Building** menu and click onto **Owner Builder Applications**

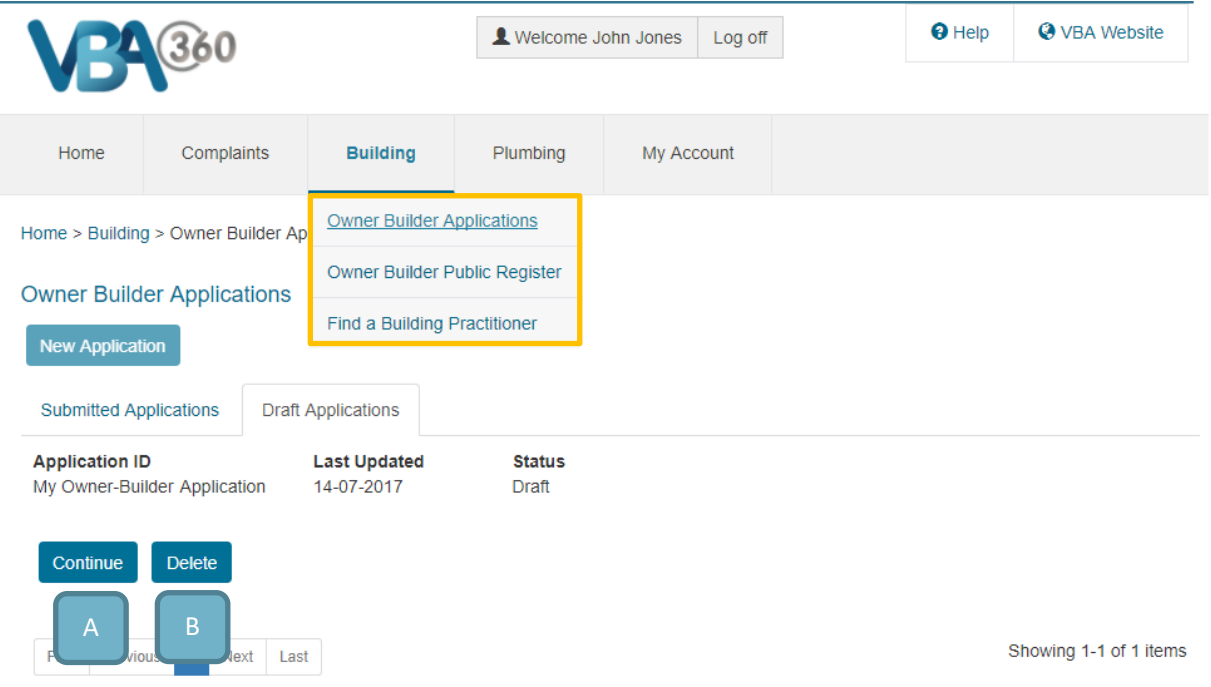

**2.** Click on the **Draft Applications** tab (next to **Submitted Applications** tab)

From here you can:

- **A. Continue** your application
- **B. Delete** the draft application

You can also see your **draft** application under **Recent Files** when in the an **Owner Builder Application** form

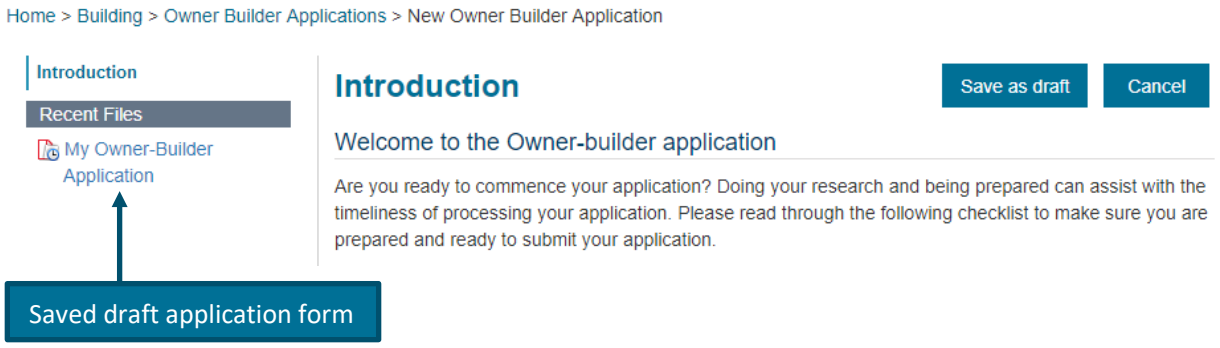